## The Nephroid \*

The Nephroid is generated by rolling a circle of one radius on the outside of a second circle of twice the radius. In 3D-XplorMath, either choose Nephroid from the Plane Curve menu, or choose Circle, then select Set Parameters... from the Settings menu and set  $hh = -0.5 \cdot aa$ ,  $ii = 1$ . With  $R = 3r$  we thus have the parametrization for Nephroids:

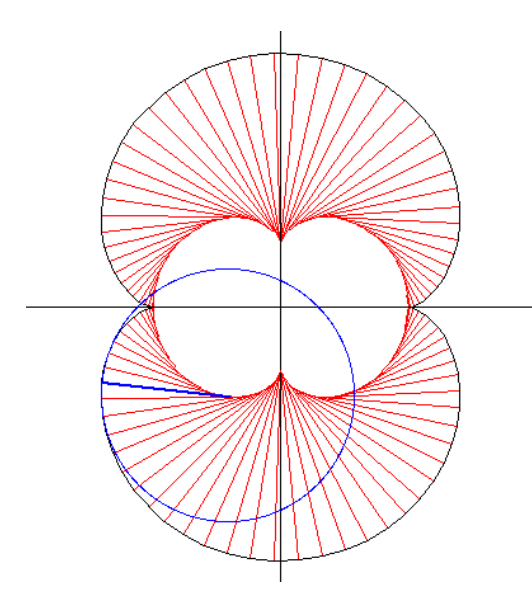

$$
x(t) = R \cdot \sin(t) + r \cdot \sin(3t)
$$

$$
y(t) = R \cdot \cos(t) + r \cdot \cos(3t)
$$

As with Cardioids and Limaçons, one can also make the radius for the drawing stick shorter or longer: Set  $ii > 1$  for the looping relatives of the Nephroid or see the default Morph in the Animation menu.

<sup>\*</sup> This file is from the 3D-XplorMath project. Please see: http://3D-XplorMath.org/

The complex map  $z \mapsto z^3 + 3z$  maps the unit circle to such a Nephroid. To see this, in the Conformal Map Category, select  $z \mapsto z^e e + e e z$  from the Conformal Map menu, and then choose Set Parameters from the Settings menu and set ee to 3.

The normals of one Nephroid have as envelope another, smaller Nephroid—the same phenomenon as for the Cardioid and the Cycloid. (To see this select Show Osculating Circles With Normals from the Action menu). In technical jargon, the caustics for each of these curves is a similar curve.

H.K.